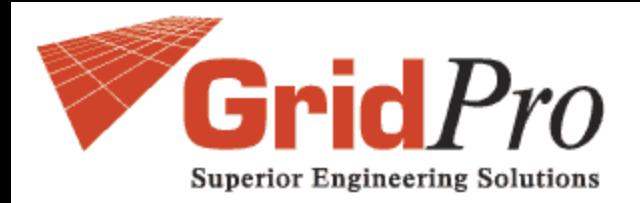

# 最適化計算での GridPro の活用

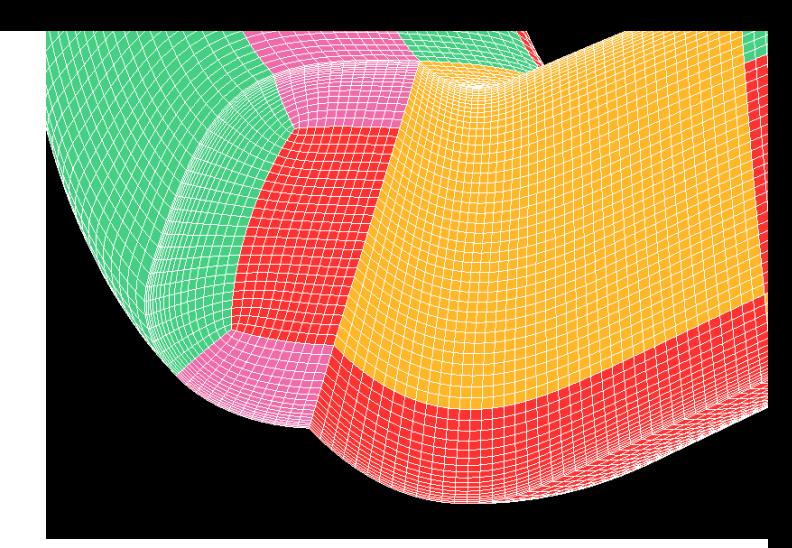

### 第1回 ダクト

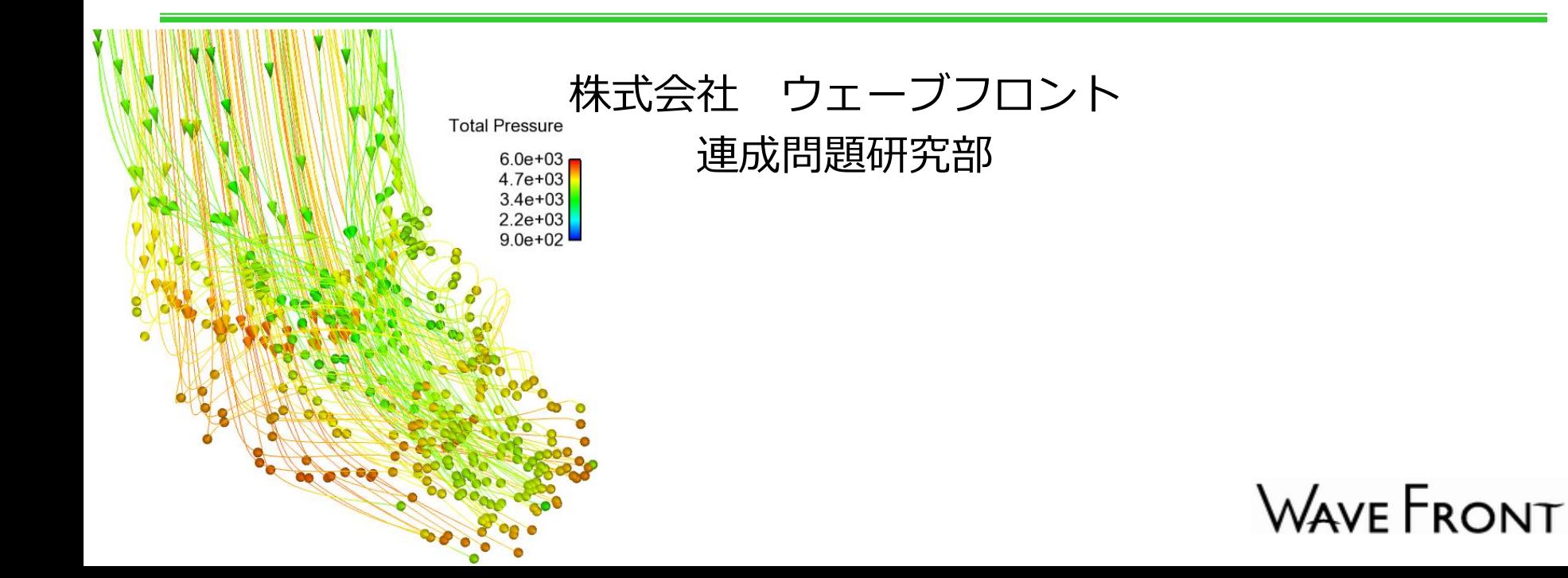

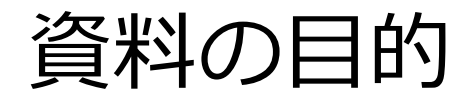

#### > CFD を使用した最適化計算への GridPro の活用方法を紹介します.

▶計算は,次の3つのソフトウェアを組み合わせて行っています.

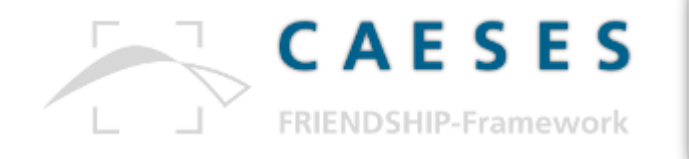

#### • パラメトリックモデルの生成 • 連携するソフトウェアの実行制御 • 最適化

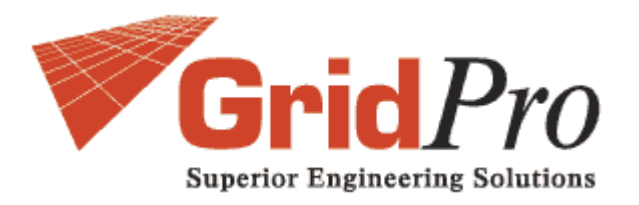

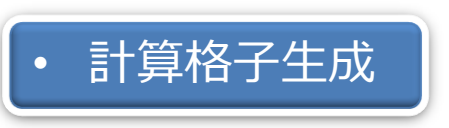

$$
\mathsf{Open}\nabla \mathsf{FOAM}
$$

• 流体計算 • 目的関数値の評価

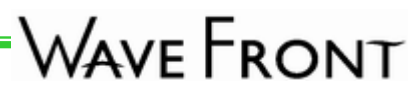

#### GridPro の概要

#### ▶ マルチブロックの構造格子ジェネレータ

三次元では6面体,二次元では4角形のボリュームセルを生成

各ブロックは「IJK」を持つ構造格子

▶ ユーザーは形状に対してトポロジーを定義

▶ グリッド品質はトップクラス

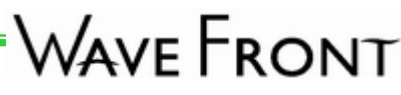

トポロジーについて

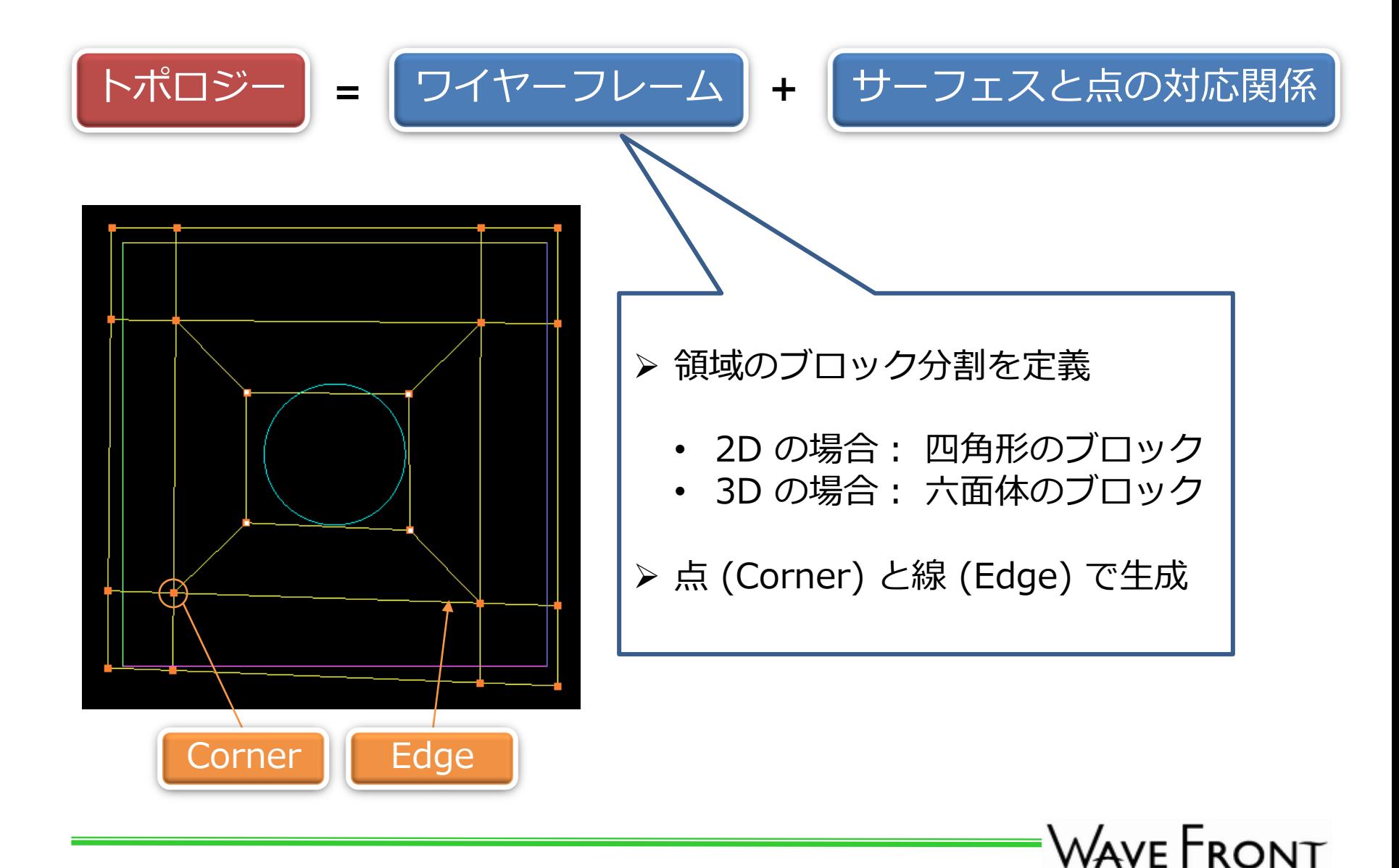

トポロジーについて

![](_page_4_Figure_1.jpeg)

'Wave Front

トポロジーのメリット

![](_page_5_Figure_1.jpeg)

トポロジーの生成ツール

> GridPro には、トポロジーの生成を効率的に行うためのツールが用 意されています.

![](_page_6_Picture_55.jpeg)

![](_page_6_Figure_3.jpeg)

![](_page_6_Picture_4.jpeg)

![](_page_6_Picture_5.jpeg)

![](_page_6_Picture_6.jpeg)

#### GridPro の最適化計算への活用

- > GridPro は、次の2つの特長により、最適化計算における計算格子 生成プロセスの自動化が可能です.
	- コマンドラインからの実行が可能
	- トポロジーのテンプレート利用が可能

![](_page_7_Picture_4.jpeg)

- 基準形状に対して設定ファイル (~.fra,~.sch) を準備
- 変形形状に対しても上記の設定ファイルを使用可能
- 形状データのみ入れ替え

![](_page_7_Picture_8.jpeg)

# 最適化計算のフロー

![](_page_8_Figure_1.jpeg)

弊社の取り扱いソフトウェア

- > CAESES/FFW の最適化エンジンが, パラメトリックモデルの設計 変数値を変更し,変形形状を自動生成します.
- > GridPro は, CAESES/FFW が出力する形状データを読み込んで, 計算格子を生成し,メッシュデータを出力します.
- > 最適化エンジンには,弊社で開発している <mark>[Adjoint Solver](http://www.wavefront.co.jp/CAE/OpemFOAM-Service/)</mark> もご活 用頂けます. ' Wave Front

#### 問題設定

作動流体:20℃ の水

- 密度 ρ : 998.204 [kg/m<sup>3</sup>]
- 動粘性係数: 1.0038×10<sup>-6</sup> [m<sup>2</sup>/s]

▶ 入口と出口の断面形状は固定

▶目的関数:入口と出口間の全圧差

$$
I = -\frac{\int_{\text{inlet}} \rho \left( p + \frac{1}{2} u^2 \right) \mathbf{u} \cdot \mathbf{n} \, d\Gamma}{\int_{\text{inlet}} \mathbf{u} \cdot \mathbf{n} \, d\Gamma} - \frac{\int_{\text{outlet}} \rho \left( p + \frac{1}{2} u^2 \right) \mathbf{u} \cdot \mathbf{n} \, d\Gamma}{\int_{\text{outlet}} \mathbf{u} \cdot \mathbf{n} \, d\Gamma} \quad [Pa]
$$

 $p:$  密度で割った圧力,  $u:$  流速,  $n:$  境界の単位法線ベクトル (計算領域外向き)

Copyright © 2014 Wave Front Co.,Ltd All Rights Reserved. *10*

'Wave Front

### CAESES/FFW | 変形形状のサンプル

![](_page_10_Picture_1.jpeg)

![](_page_11_Picture_0.jpeg)

![](_page_11_Picture_1.jpeg)

# GridPro|基準形状の計算格子

![](_page_12_Picture_1.jpeg)

# GridPro|変形形状の計算格子

![](_page_13_Picture_1.jpeg)

# GridPro|変形形状の計算格子

![](_page_14_Picture_1.jpeg)

### 最適化の結果 | 計算格子の比較

![](_page_15_Picture_1.jpeg)

![](_page_15_Picture_2.jpeg)

![](_page_16_Picture_0.jpeg)

![](_page_16_Figure_1.jpeg)

### 最適化の結果 |壁面せん断応力

![](_page_17_Figure_1.jpeg)

まとめ

- > GridPro は, CFD を使用した最適化計算用のグリッドジェネレータ としてご活用頂けます.
- 基準形状に対してトポロジーを定義すれば,変形形状にも同じトポ ロジーを適用できます.
	- 変形形状に対しても同一の設定ファイルを使用可能です.
	- 形状データを入れ替えるだけです.

# GridPro, CAESES/FFW を よろしくお願い致します.

![](_page_18_Picture_6.jpeg)